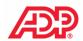

## MyADP Tools - How to Sign in

### FIRST TIME USERS

If this is your first time using ADP services, follow the self-registration process below. Otherwise, use your existing credentials.

- 1. Go to <a href="https://my.adp.com">https://my.adp.com</a> or download the MyADP app.
- 2. Click Register Now.
- 3. Enter the registration code of dawnfoods-1234 and click Go.
- 4. Enter your name and other requested information and click **Confirm.** 
  - If the prompt indicates that your record was found, click Register Now.
  - If the prompt indicates your record could not be found, contact your administrator or help desk.
- 5. On the Register for Services page, enter your contact information.
- 6. Make a note of your user ID.
- 7. Create a password.
- 8. Select and answer security questions.
- 9. If prompted, read the terms and conditions and select the I Agree check box.
- 10. Click Register (or Register Now).
- 11. Activate your contact devices by following the instructions in the two emails you will receive.
- 12. You can now log in to your ADP service.

### **EXISTING USERS**

If you had previously registered with ADP for Dawn Foods, follow the process below.

- 1. Go to <a href="https://my.adp.com">https://my.adp.com</a> or download the MyADP app.
- 2. Enter your Username and Password
  - Your username is the user ID you received when you completed self-registration.
  - Your password is the one you created during selfregistration.
  - Note: You can click on the Forgot your Username or Password? for options to reset your account.
- 3. Click Sign In

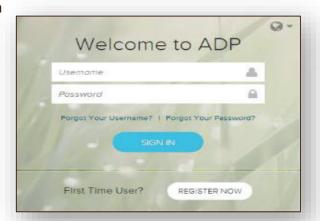

For further assistance, contact ADP Benefit Call Center at 855-329-6236

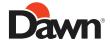

# **MyADP Tools**

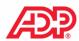

### **BENEFITS**

You can access the Benefits landing page, which provides quick access to all your benefits information.

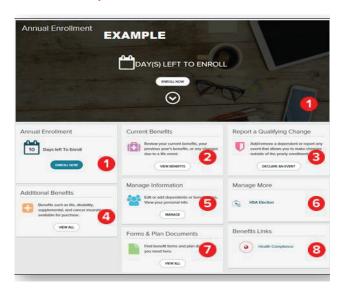

- Access an open event (New Hire, Annual Enrollment, incomplete Life Events, etc.)
- View the benefits you are currently enrolled in and applicable paycheck deductions. Access benefits confirmation statements.
- Declare a Life Event, such as marriage, divorce, adoption, birth, and so forth.
- Access Benefits that do not require a Life Event for changes to take place. For example, update your HSA election.
- · Access forms and documents related to your benefits.

### **PAYROLL**

The Pay page provides quick, summarized access to all payrelated information.

You can view up to three years of not only pay information, but also your W-2s and 1095Cs.

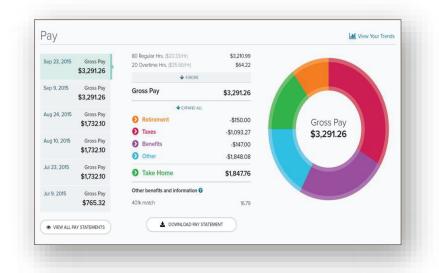

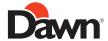